# **Short Operating Instruction for EDIC-mini Card24S**

#### **Purpose**

EDIC-mini Card24S is a professional series of stereo voice recorders with advanced functionality, including the playback mode in the voice recorder itself and an OLED indicator in some models. The use of digital microphones with a built-in 24-bit audio codec ensures maximum recording quality in the most difficult conditions, high acoustic sensitivity (up to 18 m) and a wide dynamic range (24 bits). The presence of markers will allow you to confirm the authenticity of the record in court. The recording is performed on a microSD card with a capacity of up to 256GB, which provides up to 1 year of continuous recording.

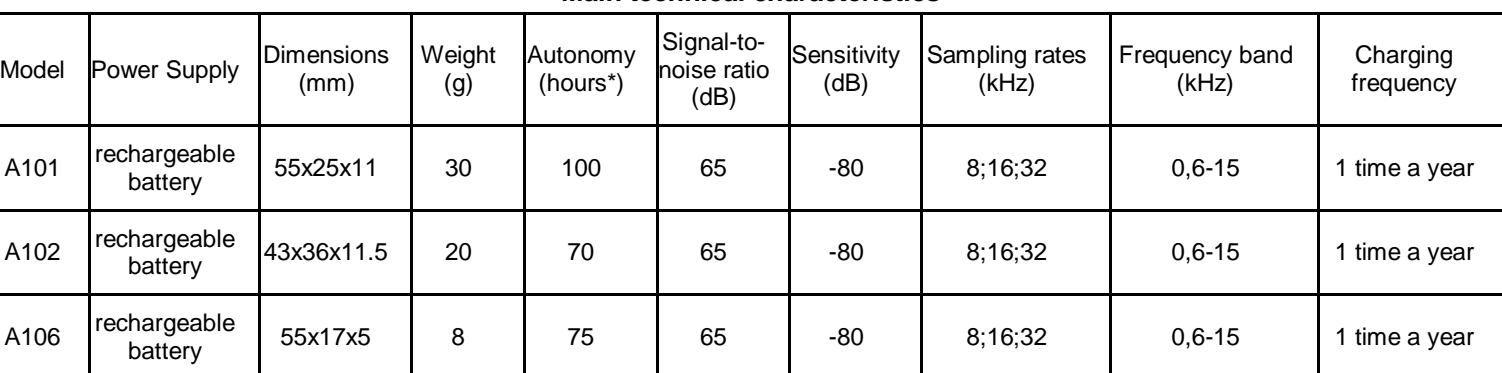

**Main technical characteristics**

*\*The parameter of autonomy is specified for Record Mode 8KHz/8 bit, in case of higher sampling rate or bitrate, autonomy value is lower (for 16 KHz/16 bit approximately by one and a half). Autonomy value considerably depends on the model of microSD in use and can vary to be higher or lower. Average current consumption: in record mode (8kHz / 8bit) 2.7mA, in standby mode 2.5mkA without card installed. Best consumption on the card Samsung Evo Plus 32 / 64gb card (1.5 mA in 8kHz / 8bit record mode)*

Operating and storage temperature range ............... 0- + 50C Operating lifetime ………………………………… .3 years

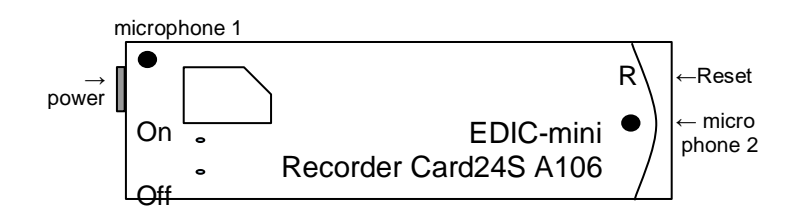

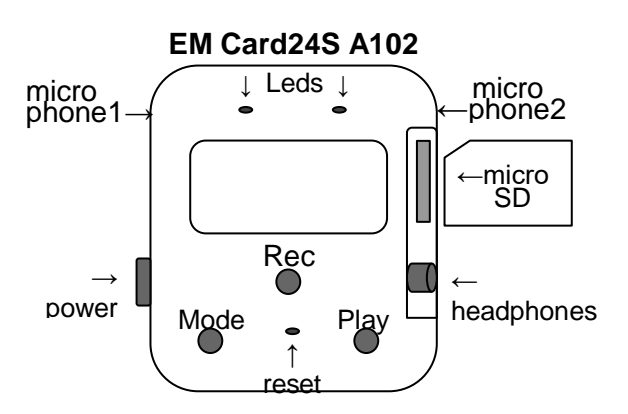

### **Functions:**

- 1. Stereo recording
- 2. Voice Activation System (VAS);
- 3. Timers to start recording at the preset time (4pcs. once and daily);
- 4. Linear and circular recording;
- 5. Calendar, time and date attachment;

6. Digital markers to check record authenticity and prevent unauthorized modification of files;

- 7. Encryption of the records made;
- 8. Control and indication: switch and LED;
- 9. Playing back the recordings using headphones

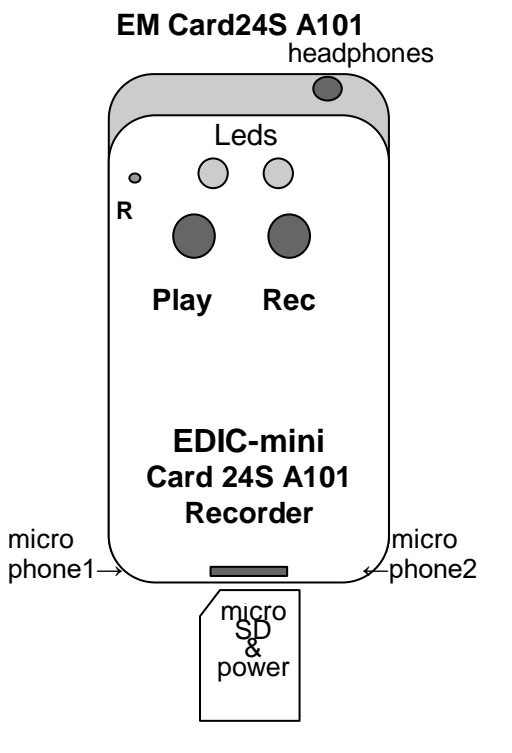

### **Operating the Recorder**

## **Battery Charging**

Before using the Recorder, check battery charge level. If there is a necessity, charge the rechargeable battery. **For model A101:** remove microSD from the Recorder, insert it into memory card slot, charging cable included. Then connect the cable to the PC or any power supply unit that has a 5 volt USB connector with a current of at least 500 mA. The blue LED will be on to indicate battery charging, which takes 3-4 hours. After that the green LED will be on to indicate charging has been completed. **To disconnect the cable, gently press it and remove it from the Recorder. Important! Do not pull the charging cable out of the slot, this may lead to failure of the card reader slot.**

*Note: if you connect the charging cable in reverse order, i.e. first insert the charging cable into the memory card connector, and then turn on the charger, in this case when the cable is connected to the Recorder, the red indicator will start flashing and it will be on until the charger is turned on.*

**For models A102, A106:** connect the supplied cable to the microUSB connector of the voice recorder. Then connect the cable to the USB port of a PC or any power supply with a USB connector, an output voltage of 5V and a current of at least 500 mA. During charging, the red LED lights up, at the end it is green. The full charge time is 2 hours.

### *IMPORTANT!!! After charging, remove the cable from the recorder to avoid possible mechanical damage*

### **Preparing microSD card**

MicroSD card which is in the delivery set, doesn't require any preliminary preparation. It has a configuration text file CONFIG.INI containing Recorder's settings.

If a new memory card needs to be used, first make sure that the file system installed on the card is FAT32 or ExFat. Then install a new microSD into the Recorder. The Recorder will generate a configuration file. With the first use of a new microSD card a long initialization is permissible (up to 1 minute).

#### **Recording**

To start recording press the REC button once. The red LED flashes once and recording starts. During recording, the LED flashes in 2 series, the number of flashes showing:

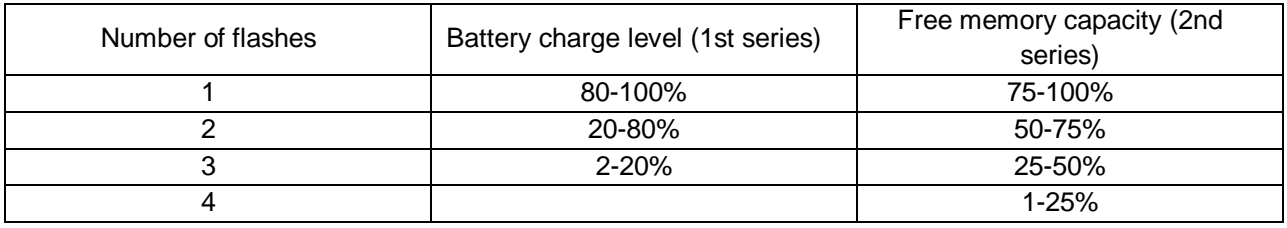

To stop recording, press the REC button once. Red LED will be on to indicate recording has stopped. **DO NOT REMOVE THE CARD DURING OPERATION AND WHILE THE LED IS ON!** This can lead to the loss or corruption of the recording.

*Note: Any number of flash series that is different from the above mentioned states for one of the following contingency situations: 3 flashes - rechargeable battery is discharged, constant flashes of red LED indicate microSD card failure (full, can not be read or not available).* 

### **Record Playback (only for A101 and A102)**

### **1. From a PC or other devices supporting the connection of external disks**

Make sure that the recorder is not in active mode, there is no indication of any LED. Remove the microSD from the recorder by lightly pressing it. Then, using the supplied adapters, connect the memory card to a PC or other device that supports connecting external disks. Open the memory card, start working with the created files (listening, copying, deleting).

### **2. From a voice recorder. For models A101 and A102**

The Recorder switches from standby mode to playback mode after a single short pressing of the PLAY button. The recorder starts playing the last file recorded, indicating battery status with periodic green flashes. The flashing pattern for assessing battery level is similar to the recording process. You can listen to the recording using headphones. When the end of the current recording is reached, or after moving to the end of the recording using navigation functions, playback stops, which is indicated by a rapid blinking of the green indicator. After that, if there are no button presses for 10 seconds, the recorder goes into standby mode. Exit the listening mode by pressing the "PLAY " button for a long time until the green LED lights up.

# **Configuring the Recorder**

### **Editing the configuration file via a text editor**

Remove the microSD card from the recorder (after making sure that the recorder is not in record or playback mode). Then use the microSD-USB or SD-microSD adapter to connect the card to a computer, smartphone, tablet. Use a text editor to open the CONFIG\_CARD24.ini file and start editing.

The recording parameter is selected, as well as the settings are enabled/disabled by selecting the appropriate value in the line with the parameter after the "="symbol

### **Editing the configuration file from the voice recorder**

For models with a screen (A102), partial programming of the voice recorder settings is available directly from the device. The programming mode is entered using the "Mode" button. Navigation in the settings mode: button **"Play" - forward**, button **"Mode" - back**, button **"Rec" - OK**

## **The configurator program for creating a configuration file**

There is a folder with the proposed software on the microSD from the delivery set. In this folder you will find the program Confiq\_card24 prog.

- Run the Confiq card24 prog on your device, select the necessary settings and click the "Download new settings" button
- This program generates a new file with the program configuration for your voice recorder
- Delete the old configuration file from the microSD card replacing it with the created one.

This program is designed as a java application, it uses any browser available on the device (your PC, tablet,

smartphone, etc.) to work. The program works offline (without an Internet connection).

*Note: before removing the memory card, the Recorder should not be in one of the operating modes, all its indicators*  being off. Failure to comply with this requirement may lead to an incorrect termination of the process operating the *memory card and to the loss of all information on it.*

#### **Detailed information on the operation, functions and programming of the Recorder is available in the full operating instructions on the company's website www.ts-market.com.**

#### **In Box:**

- 1. Voice Recorder;
- 2. USB cable for charging the recorder;
- 3. MicroSD memory card;
- 4. Reader for microSD card;
- 5. Headphones with 2.5 mm jack;
- 6. Adapter 2.5-3.5 jack (for model A101);
- 7. Short operating instructions with a warranty card;
- 8. Package box.

#### **Warranty**

The manufacturer undertakes warranty repair liabilities for 1 year from the date of purchase, but no longer than 2 years from the date of manufacture of the product (warranty does not cover batteries), other rules are regulated by the Law "On Protection of Consumers' Rights".

Further there is usually a long list of non-warranty cases. We have a different approach. We make use of every warranty case as an opportunity to find out the causes and make our products better. Therefore, we are always grateful for any comments and proposals regarding our products, as well as the detailed description of the conditions and causes that led to failure. We appreciate time and skills of our customers, and if the problem is not that complicated, we do not mind if you try to solve the problem yourself. If the attempt to repair was fairly neat, you do not lose your warranty. In case of major breakdowns and mechanical damage to the

Recorder, your warranty will be terminated. Our products have no seals. If you are experiencing problems with the use of our products, we recommend the following:

1. Go to www.ts-market.com (Support/FAQ) and see a list of common problems and their solutions. Perhaps there is a solution to your problem.

2. If the problem persists, contact technical support at support@telesys.ru with the detailed description of your problem, the conditions it appeared, the exact product name according to the passport, firmware, software, operating system, and other relevant information. Remember, the better you describe the problem, the sooner it is resolved. The calls like "It doesn't work at all!" are least effective. E-mail correspondence is most effective because it preserves history and minimizes misunderstanding.